# **IdPAuthUserPassLoginPage**

# Customizing the Username/Password Login Page

- [Finding, Updating, and Deploying the Login Page](#page-0-0)
- [Required Parts](#page-0-1)
- [Taglib support](#page-0-2)
	- [Service Provider Name](#page-0-3)
	- **[Service Provider Description](#page-1-0)**
	- [Service Provider Organization Name \(V2.4.0+\)](#page-1-1)
	- [Service Provider Organization Display Name \(V2.4.0+\)](#page-1-2)
	- [Service Provider Organization URL \(V2.4.0+\)](#page-1-3)
	- [Service Provider Contact Name](#page-1-4)
	- [Service Provider Privacy Statement.](#page-2-0)
	- [Service Provider Information](#page-2-1)
	- [Service Provider Logos](#page-3-0) [Attributes](#page-3-1)
- [Recommendations for metadata extensions](#page-3-2)
- [Other Available APIs](#page-3-3)
- [Login Context](#page-3-4)
	- [Relying Party Metadata](#page-4-0)
- [Handling Login Errors](#page-4-1)
	- [Authentication Failures](#page-4-2)
		- [Creating a more detailed response when using ActiveDirectory](#page-4-3)
		- [Direct Login Page Access](#page-4-4)
- **[Preventing Display Of Login Page in a Frame](#page-5-0)**

## <span id="page-0-0"></span>Finding, Updating, and Deploying the Login Page

The login page is a [JavaServer Pages \(JSP\)](http://java.sun.com/products/jsp) and before attempting to edit the page you should be familiar with at least to basics of JSPs. Go out to the web and read a few tutorials (e.g. [one,](http://www.jsptut.com/) [two](http://www.apl.jhu.edu/~hall/java/Servlet-Tutorial/), [three\)](http://www.jsptutorial.net/).

To make changes to the login page and deploy them:

- 1. Edit src/main/webapp/login.jsp within your IdP distribution package
- 2. Run the IdP install script
- 3. Restart your Servlet container

### <span id="page-0-1"></span>**Required Parts**

While nearly everything on the login page can be customized a few pieces **must** always be there:

- The form element with an action element value of <%=request.getAttribute("actionUrl")%>
- The j\_username input field must be used for the username.
- The  $j$  password input field must be used for the user's password.

These elements can be moved around in the page, but the input fields must be located within the form.

## <span id="page-0-2"></span>Taglib support

From IdP version 2.3.0 a taglib is available to make certain commonly used fields easily available to the jsp pages. Many of these tags are aimed at making it simple to extract the information described in <mdui:UIInfo> extensions, as described [here](http://docs.oasis-open.org/security/saml/Post2.0/sstc-saml-metadata-ui/v1.0/csd01/sstc-saml-metadata-ui-v1.0-csd01.pdf).

Declare this library by putting this statement

<%@ taglib uri="urn:mace:shibboleth:2.0:idp:ui" prefix="idpui" %>

at the top of the jsp file. This makes the tags described below available.

Depending on the precise metadata, some tags may not be able to find appropriate results. In such a situation the body of the tag (if present) is used.

### <span id="page-0-3"></span>**Service Provider Name**

**Tag Format**: <idpui:serviceName/>

**Typical Outputs**: "sp.example.org" or "The Example SP" or "urn:foo:bar:1:24"

This provides a user-friendly name for the service provider. No HTML markup is applied. Specifically, for services identified by metadata, it will:

- Look for a <mdui:DisplayName> of the appropriate language in a <mdui:UIInfo> extension attached to the SP's <md:SPSSODescriptor>.
- If that doesn't exist look for a <md:ServiceName> of the appropriate language in an <md:AttributeConsumingService> for the SP.
- In the absence of both of these, if the EntityID is a URL, then the hostname part of the URL is used.

Otherwise the entire EntityID is used.

The resulting string is then inserted into the page with no markup.

In the case that the SP is unidentified by metadata (typically meaning support for "anonymous" relying parties has been enabled) the tag will output a default string. In V2.4.0 and later, the default can be overridden with a tag attribute called default Value.

## <span id="page-1-0"></span>**Service Provider Description**

**Tag Format**: <idpui:serviceDescription>Default Value</idpui:serviceDescription>

**Typical Outputs**: "An example SP, used for something exciting" or "Default Value"

This provides a user-friendly description the service provider. No HTML markup is applied. Specifically it will:

- Look for a <mdui:Description> of the appropriate language in a <mdui:UIInfo/> extension attached to the SP's <md:SPSSODescriptor>. If that doesn't exist look for a <md:ServiceDescription> of the appropriate language in an <md:AttributeConsumingService> for the
- SP.
- In the absence of both of these the body of the tag is used.

The resulting string is then inserted into the page with no markup.

## <span id="page-1-1"></span>**Service Provider Organization Name (V2.4.0+)**

**Tag Format**: <idpui:organizationName>Default Value</idpui:organizationName>

**Typical Outputs**: "Widgets R Us" or "Default Value"

This outputs a language-aware version of the <md:OrganizationName> element from the SP's <md:SPSSODescriptor> or surrounding <md: EntityDescriptor>, or the tag body in the event no such value exists.

The resulting string is then inserted into the page with no markup.

Note that many metadata sources may not populate this information in a manner useful for display in such a context. This will vary by federation.

## <span id="page-1-2"></span>**Service Provider Organization Display Name (V2.4.0+)**

**Tag Format**: <idpui:organizationDisplayName>Default Value</idpui:organizationDisplayName>

**Typical Outputs**: "Widgets R Us" or "Default Value"

This outputs a language-aware version of the <md:OrganizationDisplayName> element from the SP's <md:SPSSODescriptor> or surrounding <md :EntityDescriptor>, or the tag body in the event no such value exists.

The resulting string is then inserted into the page with no markup.

Note that many metadata sources may not populate this information in a manner useful for display in such a context. This will vary by federation.

## <span id="page-1-3"></span>**Service Provider Organization URL (V2.4.0+)**

**Tag Format**: <idpui:organizationURL linkText="text" cssClass="class" cssId="id" cssStyle="style">default text</idpui: organizationURL>

**Typical Outputs**: "<a href="http://widgets.com" id="id">text</a>" or "default text"

This searches the <md:Organization> element attached to the SP's <md:SPSSODescriptor> for an <md:OrganizationURL/> in the browser's language. If no such entry is found then the body of the tag is inserted. Otherwise the found URL is placed inside an <a href="URL" class=" cssClass" id="cssId" style="cssStyle"/>text</a> element where

- **URL** is as taken from the metadata.
- **cssClass** is taken from the cssClass attribute of the tag. If there is no such attribute then the resultant hyperlink will not have a class attribute.
- **cssId** is taken from the cssId attribute of the tag. If there is no such attribute then the resultant hyperlink will not have an id attribute.
- **CSSStyle** is taken from the cssStyle attribute of the tag. If there is no such attribute then the resultant hyperlink will not have an style attribute. **text** is taken from the tag's (mandatory) attribute "linkText".

Note that many metadata sources may not populate this information in a manner useful for display in such a context. This will vary by federation.

#### <span id="page-1-4"></span>**Service Provider Contact Name**

**Tag Format**: <idpui:serviceContact name="text" cssClass="class" cssId="id" cssStyle="style" contactType="type" >default</idpui:serviceContact>

**Typical Output**: "<a href="mailto:contact@sp.example.edu" class="ContactClass">Technical Support</a>"

This provides the appropriate contact information for the service provider. Specifically, the contactType attribute (default value "support" is used to locate a <md:ContactPerson> entry for the SP.

The display text is taken from the contents of the name attribute. If the attribute is not present then the name is extracted appropriately from the sub elements of the  $\leq m \cdot$ ContactPerson>.

If no name is found then the body of the tag will be inserted.

If the <md:EmailAddress> is not present in the <md:ContactPerson> then the name is inserted with no additional markup.

Otherwise the name is rendered a hyperlink with the contents of the <EmailAddress> being the reference, the name being the body and the "cssClass", "cssId", "cssStyle" attributes from the tag being used (if present) to set the "class", "id", "style" attributes respectively in the <a> element.

#### For example given the following metadata segment

```
<ContactPerson contactType="support">
         <GivenName>John</GivenName>
         <SurName>Doe</SurName>
</ContactPerson>
<ContactPerson contactType="technical">
        <GivenName>Jane</GivenName>
         <SurName>Smith</SurName>
         <EmailAddress>mailto:tech@example.edu</EmailAddress>
</ContactPerson>
<ContactPerson contactType="billing">
        <EmailAddress>mailto:billing@example.edu</EmailAddress>
</ContactPerson>
```
#### Then

- The tag <idpui:serviceContact cssId="cp"/> would return John Doe.
- The tag <idpui:serviceContact cssStyle="font-size:20px" contactType="technical"/> would return <a href="mailto: tech@example.edu" style="font-size:20px">Jane Smith</a>
- The tag <idpui:serviceContact cssClass="cpClass" name="Technical contact" contactType="technical"/> would return <a href="mailto:tech@example.edu" class="cpClass">Technical contact</a>
- The tag <idpui:serviceContact name="contact" contactType="billing"/> would return <a href="mailto:billing@example.edu">contact</a>
- The tag <idpui:serviceContact contactType="administrative">Your SP's administrators</idpui:serviceContact> would return Your SP's administrators

#### <span id="page-2-0"></span>**Service Provider Privacy Statement.**

**Tag Format**: <idpui:servicePrivacyURL linkText="text" cssClass="class" cssId="id" cssStyle="style">default text< /idpui:servicePrivacyURL>

**Typical Outputs**: "<a href="http://sp.example.edu/PrivacyStatement.html" id="privacyStatement">Privacy Statement</a>" or "default text"

This searches the <mdui:UIInfo> extension attached to the SP's <md:SPSSODescriptor> for a <mdui:PrivacyStatementURL/> for the browser's language. If no such entry is found then the body of the tag is inserted. Otherwise the found URL is placed inside an  $\epsilon$  and  $\epsilon$  = "URL" class=" cssClass" id="cssId" style="cssStyle"/>text</a> element where

- **URL** is as taken from the metadata.
- **cssClass** is taken from the cssClass attribute of the tag. If there is no such attribute then the resultant hyperlink will not have a class attribute.
- **cssId** is taken from the cssId attribute of the tag. If there is no such attribute then the resultant hyperlink will not have an id attribute.
- **CSSStyle** is taken from the cssStyle attribute of the tag. If there is no such attribute then the resultant hyperlink will not have an style attribute.
- **text** is taken from the tag's (mandatory) attribute "linkText".

#### <span id="page-2-1"></span>**Service Provider Information**

**Tag Format**: <idpui:serviceInformationURL linkText="text" cssClass="class" cssId="id" cssStyle="style">default< /idpui:serviceInformationURL>

**Typical Outputs**: "<a href="http://sp.example.edu/Information.html" class="info">Further Information</a>" or "default"

This searches the <mdui:UIInfo> extension attached to the SP's <md:SPSSODescriptor> for a <mdui:InformationURL/> for the browser's language. If no such entry is found then the body of the tag is inserted. Otherwise the found URL is placed inside an  $\lt a$  href="URL" class=" cssClass" id="cssId" style="cssStyle"/>text</a> element where

- **URL** is as taken from the metadata.
- **cssClass** is taken from the cssClass attribute of the tag. If there is no such attribute then the resultant hyperlink will not have a class attribute.
- **cssId** is taken from the cssId attribute of the tag. If there is no such attribute then the resultant hyperlink will not have an id attribute.
- **CSSStyle** is taken from the cssStyle attribute of the tag. If there is no such attribute then the resultant hyperlink will not have an style attribute.

**text** is taken from the tag's (mandatory) attribute "linkText".

#### <span id="page-3-0"></span>**Service Provider Logos**

**Tag Format**: <idpui:serviceLogo cssId="Id" cssClass="class" cssStyle="style" minWidth="integer" maxWidth="integer" minHeight="integer" maxHeight="integer">default</idpui:serviceLogo>

**Typical Output**: <img src="https://sp.example.edu/Information.html" class="logo" />

#### <span id="page-3-1"></span>**Attributes**

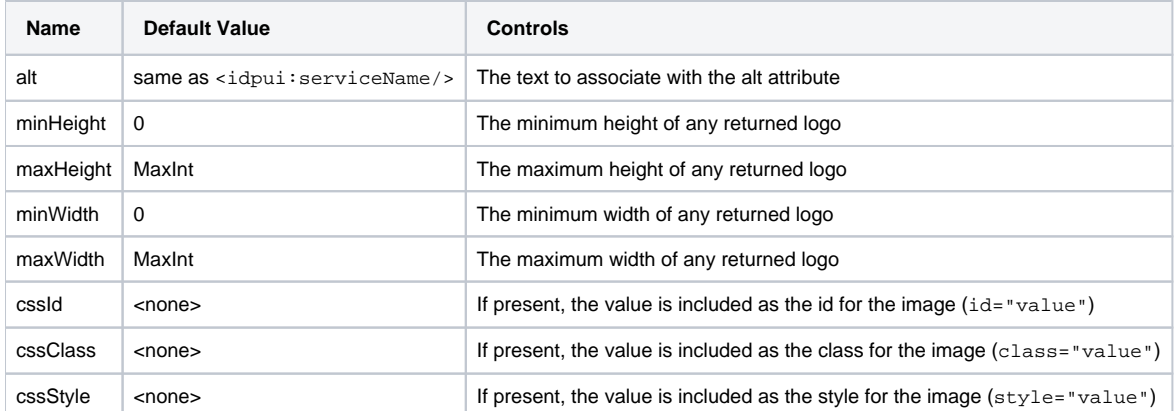

This tag searches the content of the <mdui:UIInfo> element attached to the SP's <md:SPSSODescriptor> for a <mdui:Logo> element in the browser's language (or one with no language associated), suitably constrained by the attributes of the <idpui:serviceLogo> element. If such an <mdui :Logo> element is found, then result is

```
<img src="URL" [cssId="suppliedIdIfPresent"] [class="suppliedCssClassIfPresent"] alt="suppliedText" />
```
Otherwise the result is the content of the <idpui:serviceLogo> element (if present).

## <span id="page-3-2"></span>Recommendations for metadata extensions

Federations that rely on the Shibboleth IdP are encouraged to make [recommendations to service providers](https://wiki.shibboleth.net/confluence/display/SHIB2/IdPMDUIRecommendations) about their metadata extensions.

## <span id="page-3-3"></span>Other Available APIs

As of IdP release 2.1.3 information regarding the current login process is more easily available. This information can be gotten through the use of the [HttpS](https://build.shibboleth.net/nexus/service/local/repositories/releases/archive/edu/internet2/middleware/shibboleth-identityprovider/2.3.6/shibboleth-identityprovider-2.3.6-javadoc.jar/!/edu/internet2/middleware/shibboleth/idp/util/HttpServletHelper.html) [ervletHelper](https://build.shibboleth.net/nexus/service/local/repositories/releases/archive/edu/internet2/middleware/shibboleth-identityprovider/2.3.6/shibboleth-identityprovider-2.3.6-javadoc.jar/!/edu/internet2/middleware/shibboleth/idp/util/HttpServletHelper.html).

Almost all of the HttpServletHelper methods require a ServletContext as a parameter. This is available as the standard JSP variable ap (i) plication.

## <span id="page-3-4"></span>**Login Context**

The most useful object available via this Helper is the [LoginContext](https://build.shibboleth.net/nexus/service/local/repositories/releases/archive/edu/internet2/middleware/shibboleth-identityprovider/2.3.6/shibboleth-identityprovider-2.3.6-javadoc.jar/!/edu/internet2/middleware/shibboleth/idp/authn/LoginContext.html) and its SAML protocol specific subclasses [ShibbolethSSOLoginContext](https://build.shibboleth.net/nexus/service/local/repositories/releases/archive/edu/internet2/middleware/shibboleth-identityprovider/2.3.6/shibboleth-identityprovider-2.3.6-javadoc.jar/!/edu/internet2/middleware/shibboleth/idp/authn/ShibbolethSSOLoginContext.html) (if it's a SAML 1 request) or a [SAML2LoginContext](https://build.shibboleth.net/nexus/service/local/repositories/releases/archive/edu/internet2/middleware/shibboleth-identityprovider/2.3.6/shibboleth-identityprovider-2.3.6-javadoc.jar/!/edu/internet2/middleware/shibboleth/idp/authn/Saml2LoginContext.html) (if it's a SAML 2 request).

The login context will give you access to information such as the entity ID of the relying party (the service provider), the requested authentication methods, the authentication method the IdP is attempting to perform, whether the authentication is a forced and/or passive authentication, etc.

So, to get the LoginContext you would do the following:

```
<%@ page import="edu.internet2.middleware.shibboleth.idp.util.HttpServletHelper" %>
<%@ page import="org.opensaml.util.storage.StorageService" %>
<%@ page import="edu.internet2.middleware.shibboleth.idp.authn.LoginContext" %>
< StorageService storageService = HttpServletHelper.getStorageService(application);
   LoginContext loginContext = HttpServletHelper.getLoginContext(storageService,application, request);
%>
```
You could then use the LoginContext like this:

Shibboleth Identity Provider Login to Service Provider <%= loginContext.getRelyingPartyId() %>

#### <span id="page-4-0"></span>**Relying Party Metadata**

Another useful set of information is the [EntityDescriptor](http://www.opensaml.org/docs/2.3.0/apidocs/org/opensaml/saml2/metadata/EntityDescriptor.html) metadata for the relying party. This can include information such as human readable names and descriptions, informational URLs, etc. To get to the metadata for the relying party you would do the following:

```
<%@ page import="edu.internet2.middleware.shibboleth.idp.util.HttpServletHelper" %>
<%@ page import="org.opensaml.util.storage.StorageService" %>
<%@ page import="edu.internet2.middleware.shibboleth.idp.authn.LoginContext" %>
<%@ page import="edu.internet2.middleware.shibboleth.common.relyingparty.RelyingPartyConfigurationManager" %>
<%@ page import="org.opensaml.saml2.metadata.EntityDescriptor" %>
<\!>^{\circ}\!\! StorageService storageService = HttpServletHelper.getStorageService(application);
    LoginContext loginContext = HttpServletHelper.getLoginContext(storageService,application, request);
   RelyingPartyConfigurationManager rpConfigMngr = HttpServletHelper.getRelyingPartyConfigurationManager
(application);
    EntityDescriptor metadata = HttpServletHelper.getRelyingPartyMetadata(loginContext.getRelyingPartyId(), 
rpConfigMngr);
%>
```
## <span id="page-4-1"></span>Handling Login Errors

#### <span id="page-4-2"></span>**Authentication Failures**

One significant drawback to the use of JAAS as the authentication provider within the IdP is that it does not bubble up very useful authentication errors. It simply indicates whether the authentication failed or succeeded. You can determine if an authentication attempt failed by checking that the request attribute LoginHandler.AUTHENTICATION\_EXCEPTION\_KEY is not null.

For example:

```
<%@ page import="edu.internet2.middleware.shibboleth.idp.authn.LoginHandler" %>
<% if (request.getAttribute(LoginHandler.AUTHENTICATION_EXCEPTION_KEY) != null) { %>
    <p><font color="red">Authentication Failed</font></p>
<\frac{6}{6} } \frac{6}{6} >
```
#### <span id="page-4-3"></span>**Creating a more detailed response when using ActiveDirectory**

If you are using Microsoft ActiveDirectory as your authentication realm, you can make use of the sub error codes that MSAD sends along with the LDAP failure code of 49.. [details here.](https://wiki.shibboleth.net/confluence/display/SHIB2/IdPAuthUserPassLoginPageMSADerror)

#### <span id="page-4-4"></span>**Direct Login Page Access**

Another common error comes from the misuse of the IdP. The login page can not be accessed directly, it can only be accessed after the IdP has done some initial processing of a valid authentication request. However, some users will mistakenly access the login page because they bookmarked it, found it in their browser's history, or by means of the back button. The best way to detect this is to look for the presence of the LoginContext and, if not available, display an appropriate error message.

For example:

```
<%@ page import="edu.internet2.middleware.shibboleth.idp.util.HttpServletHelper" %>
<%@ page import="org.opensaml.util.storage.StorageService" %>
<%@ page import="edu.internet2.middleware.shibboleth.idp.authn.LoginContext" %>
< \frac{6}{9} StorageService storageService = HttpServletHelper.getStorageService(application);
  LoginContext loginContext = HttpServletHelper.getLoginContext(storageService,application, request);
%>
<% if (loginContext == null) {%>
  <p><font color="red">Error:</font> Direct access to this page is not supported.
  Please ensure that you did not bookmark this page or reach it by using the back
  button or selecting it from your browser history. To log in to a particular
 service, please visit that service first.</p>
<% } else { %>
   <!-- normal login page display goes here -->
<\frac{6}{6} } \frac{6}{6} >
```
## <span id="page-5-0"></span>Preventing Display Of Login Page in a Frame

Display login pages within a frame is a very common means of performing a ["click-jacking"](http://www.owasp.org/index.php/Clickjacking) attack. The aforementioned OWASP page provides a "frame buster" javascript that can be used to attempt to prevent this kind of attack. It also identifies the X-FRAME-OPTIONS header. This header can be set as follows:

```
<% response.addHeader("X-FRAME-OPTIONS", "DENY"); %>
```